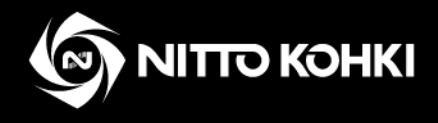

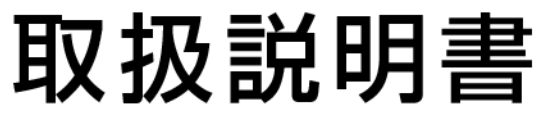

■ご使用前に、正しく安全にお使いいただくために、 この取扱説明書を必ずお読みください。

プロフェッショナル工具 OMRON TM シリーズ用インストールガイド

delvo

デルボ

型式 : DLV04C/DLV10C/DLV45C Series

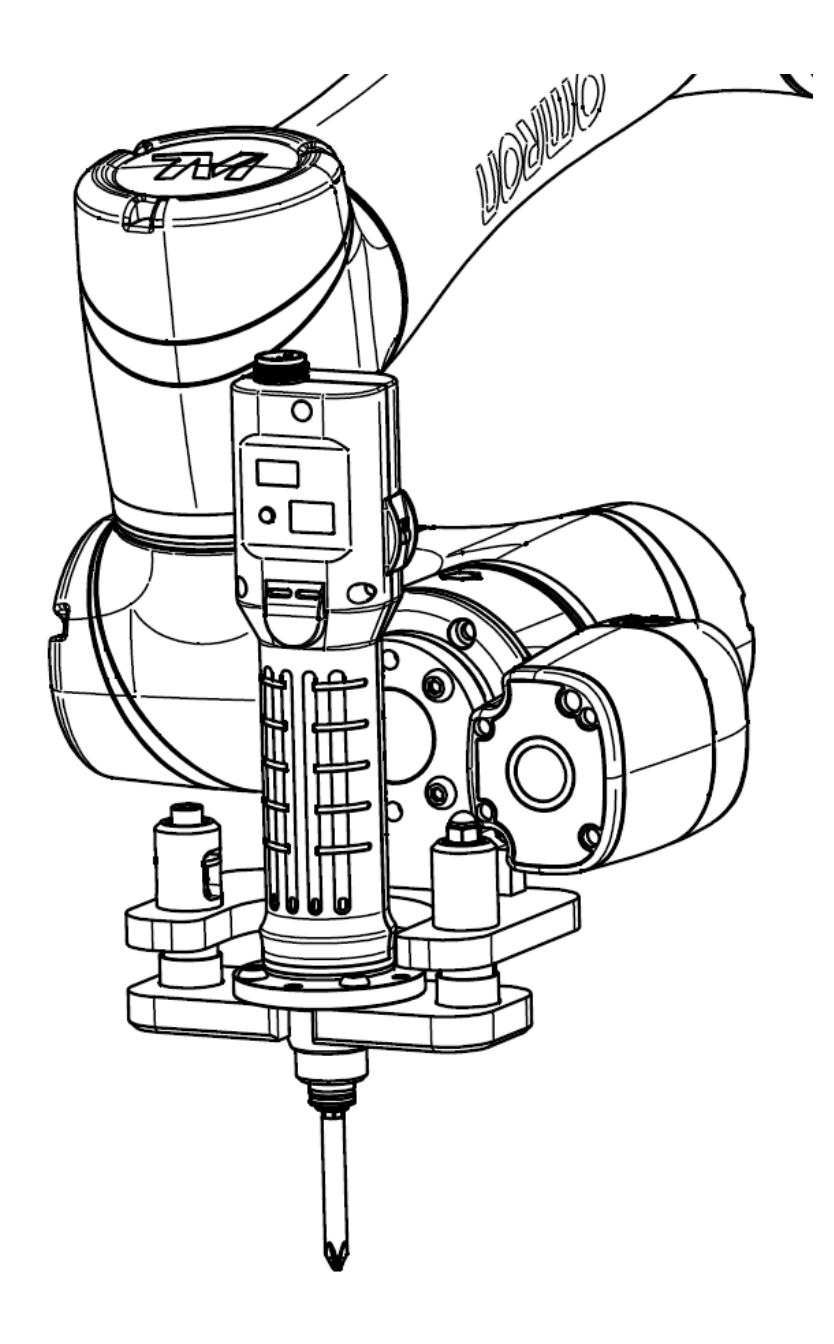

## この取扱説明書は、必要な時にすぐ見られる場所に保管してください。

・改良のため、仕様および形状等は予告なしに変更することがあります。ご了承ください。

TV08509-0 12/2021

### はじめに

このたびは、日東工器の製品をお買い求めいただき、ありがとうございます。

ご使用前にこの取扱説明書をよくお読みの上、正しく効率的に作業することをお願いいたします。

なお、この取扱説明書は必要な時にすぐに見ることができる場所に保管してください。

次の注意喚起シンボルの意味を十分に理解の上、この取扱説明書をよくお読みください。

※電動ドライバ、ロボットの取り扱いについてはそれぞれ本体の取扱説明書をよくお読みください。

この内容を無視して、誤った取扱をすると、人が死亡または重症を負う可能性が想定され 警告 : る内容を示しています。 この内容を無視して、誤った取扱をすると、人が障害を負う可能性および物的損害のみの 発生が想定される内容を示しています。

※「△注意」に記載した事項でも、状況によっては重大な結果に結びつく可能性があります。

いずれも安全に関する重要な内容を記載しているので、必ず守ってください。

注意: 製品の据え付け、操作、メンテナンスに関する重要な注意

ピクトグラムについて

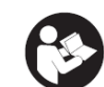

**A** 警告: 取り扱いの指示に従わない場合、工具の使用において危険を生じることがあります。

> 本工具を不適切に使用すると重大な事故やけがの原因になります。工具の使用前に本取扱説明書を 読んでください。

#### 目次

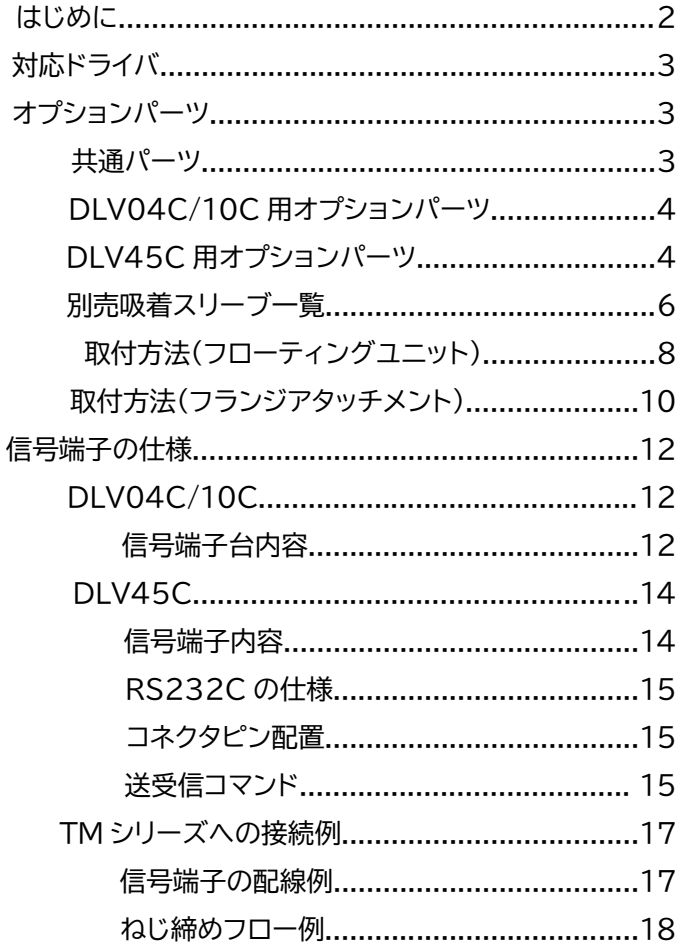

## 対応ドライバ

本取扱説明書は OMRON TM シリーズと、下記のドライバに対応しております。

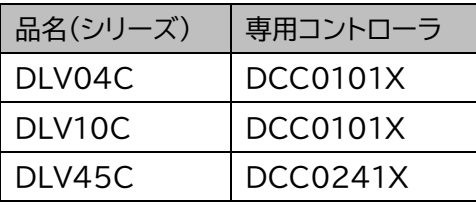

詳細は製品説明書をご覧ください。

説明書は当社ホームページでダウンロードいただけます。

https://www.nitto-kohki.co.jp/

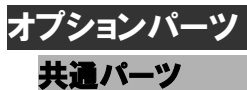

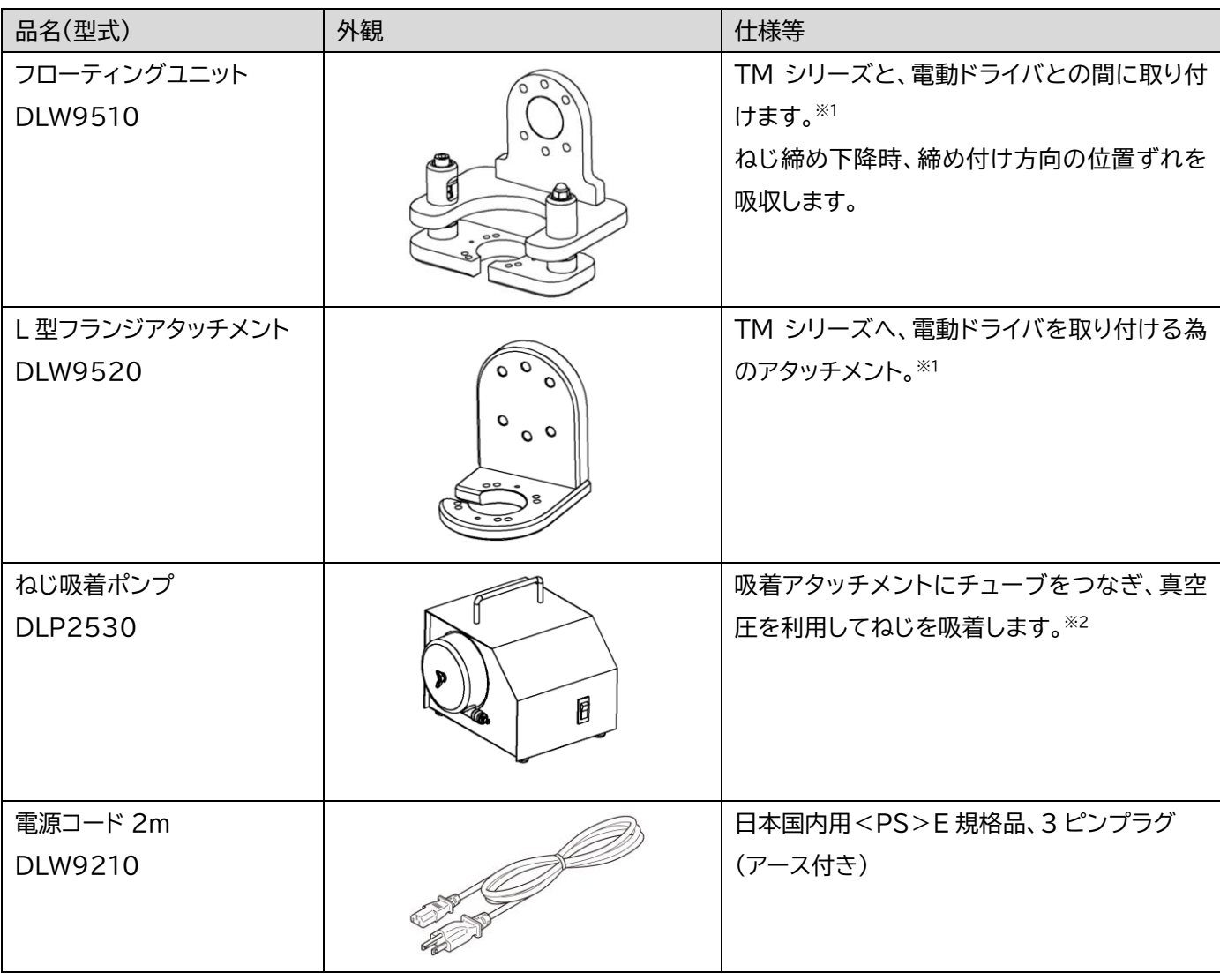

※1)電動ドライバの固定には、フランジカップリング/ひし形フランジ が必要です

※2)外部信号を使用しての ON/OFF はできません。ご希望の方はお問合せください。

**トルクの測定には別途出力トルク測定機器が必要となります。電動ドライバの取扱説明書を確認してください。**

## **DLV04C/10C**

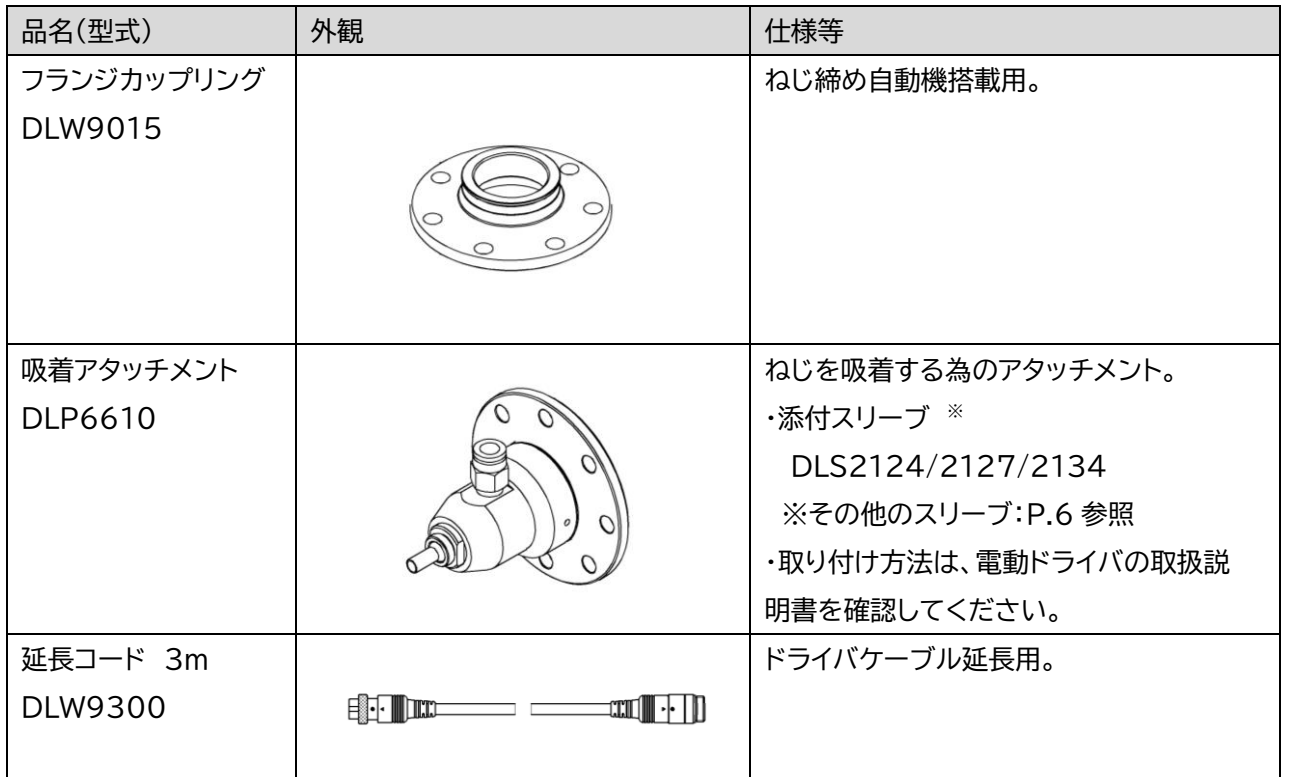

#### **DLV45C**

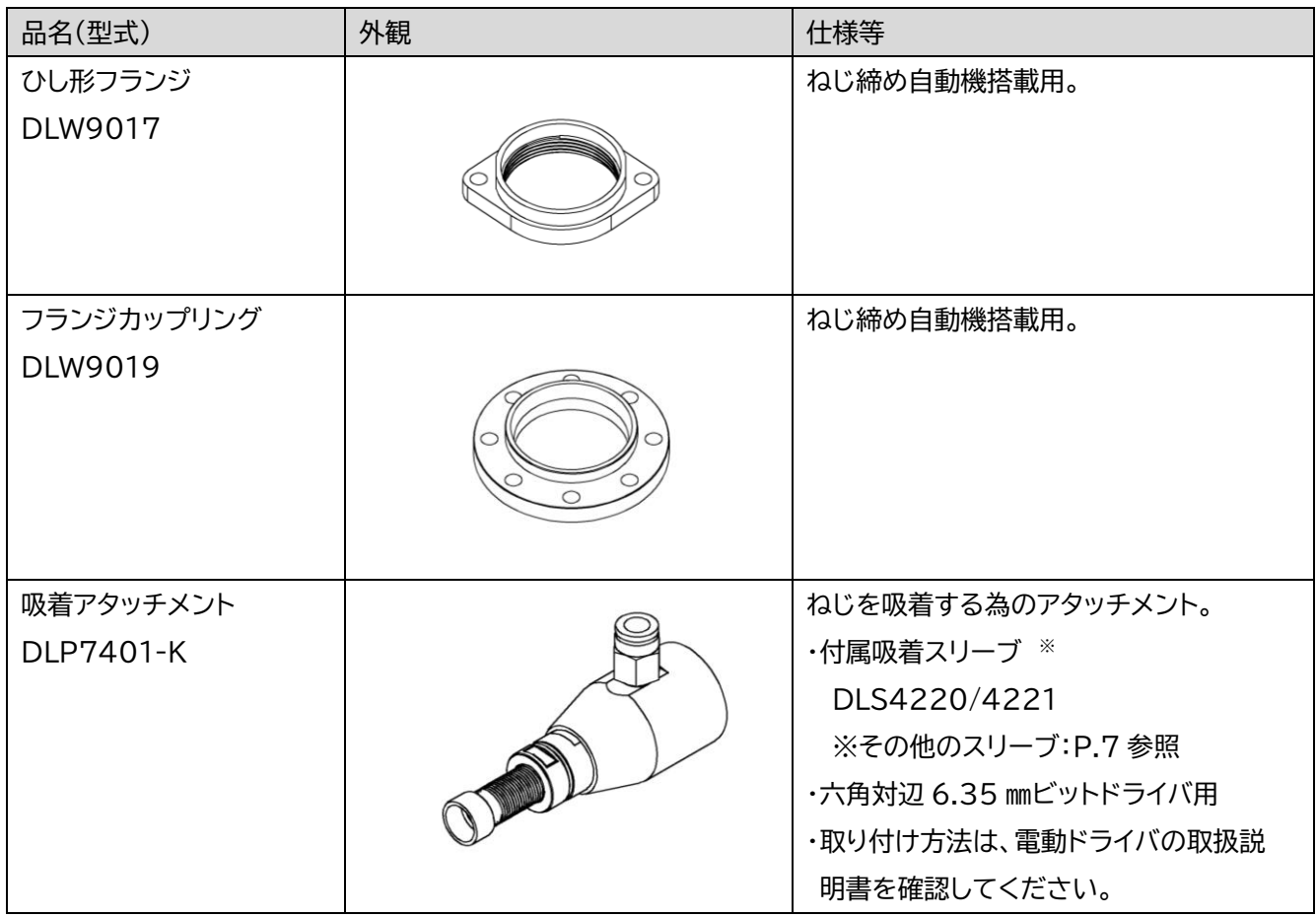

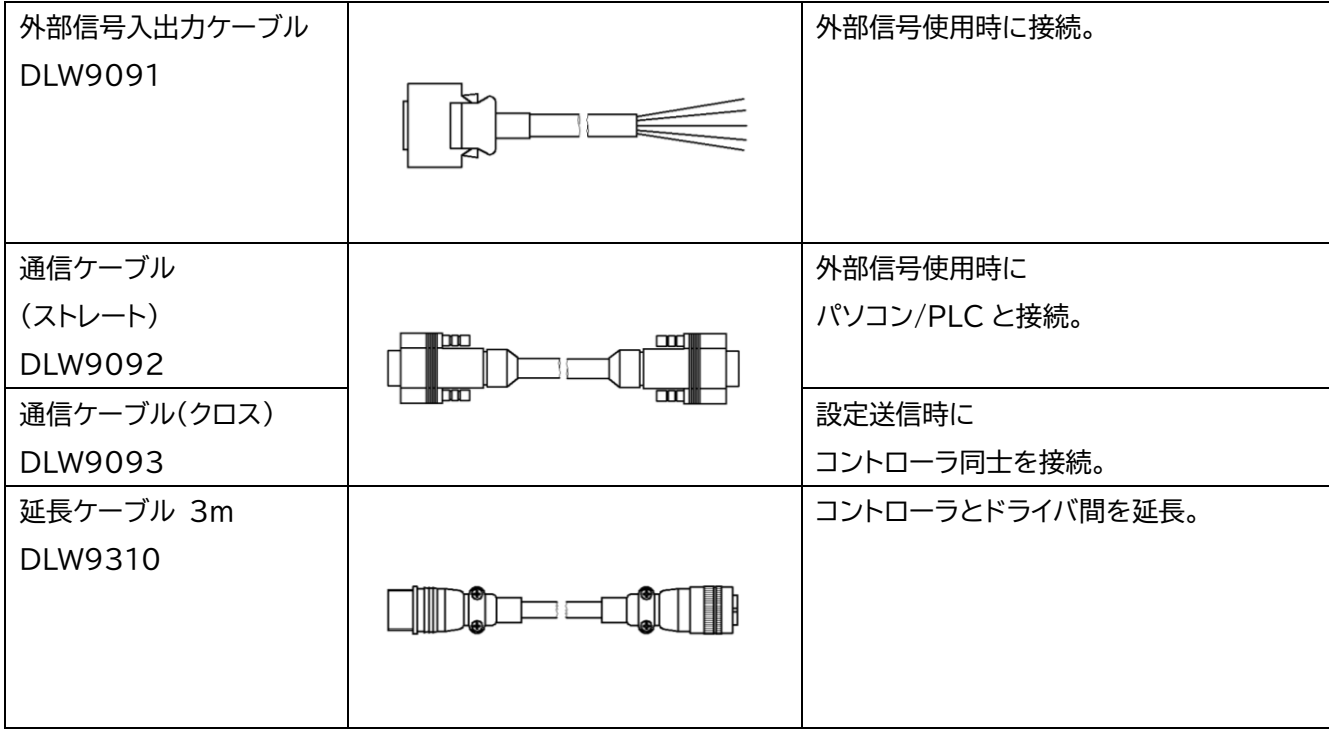

・DLP6610 用

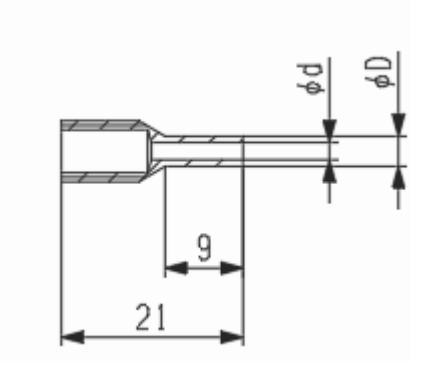

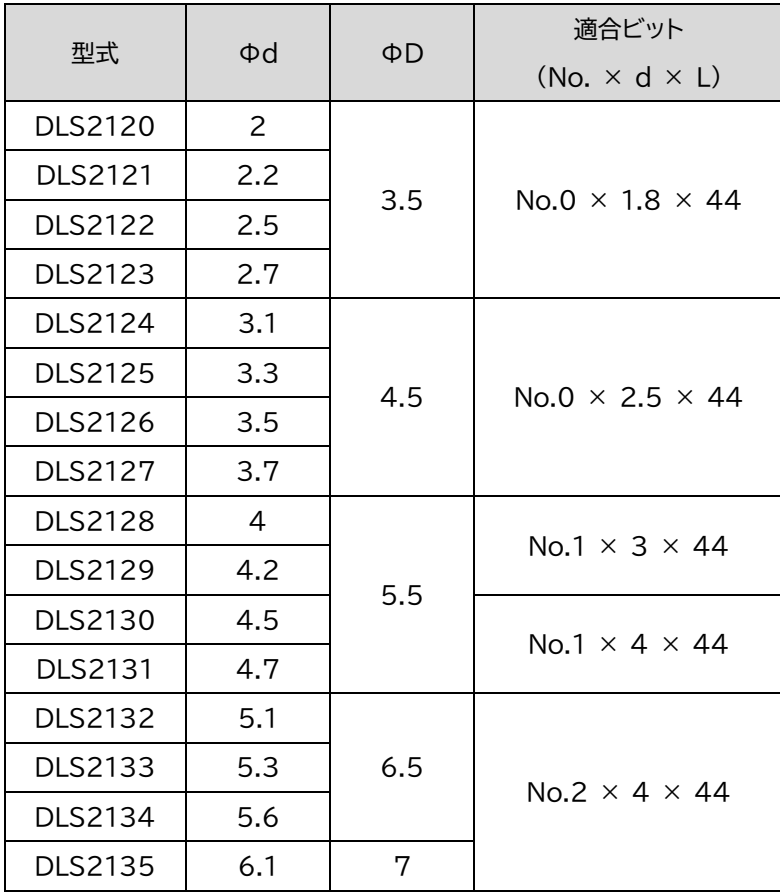

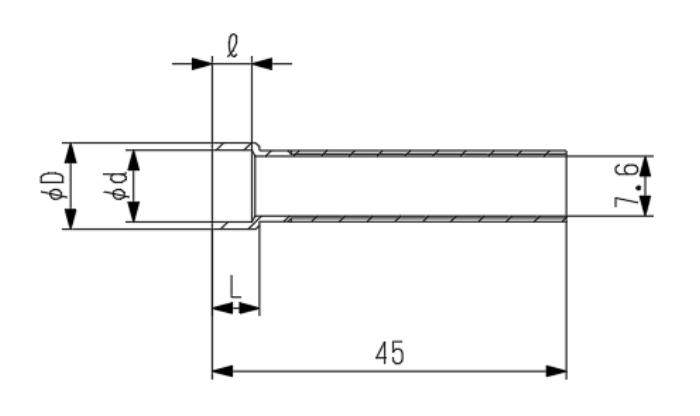

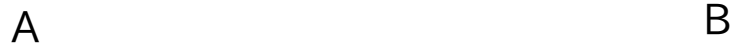

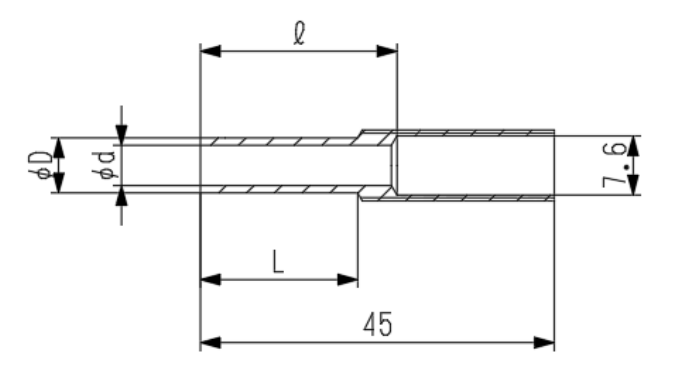

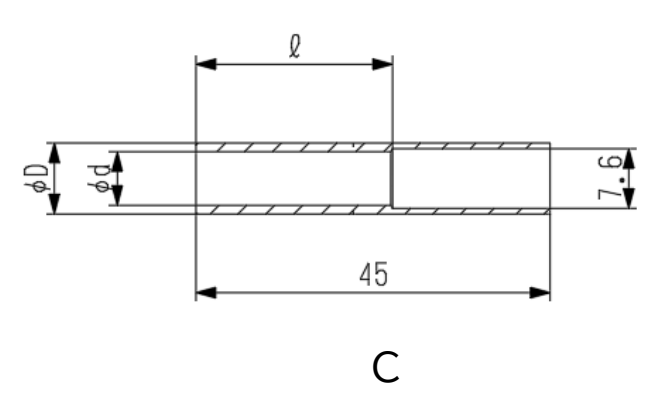

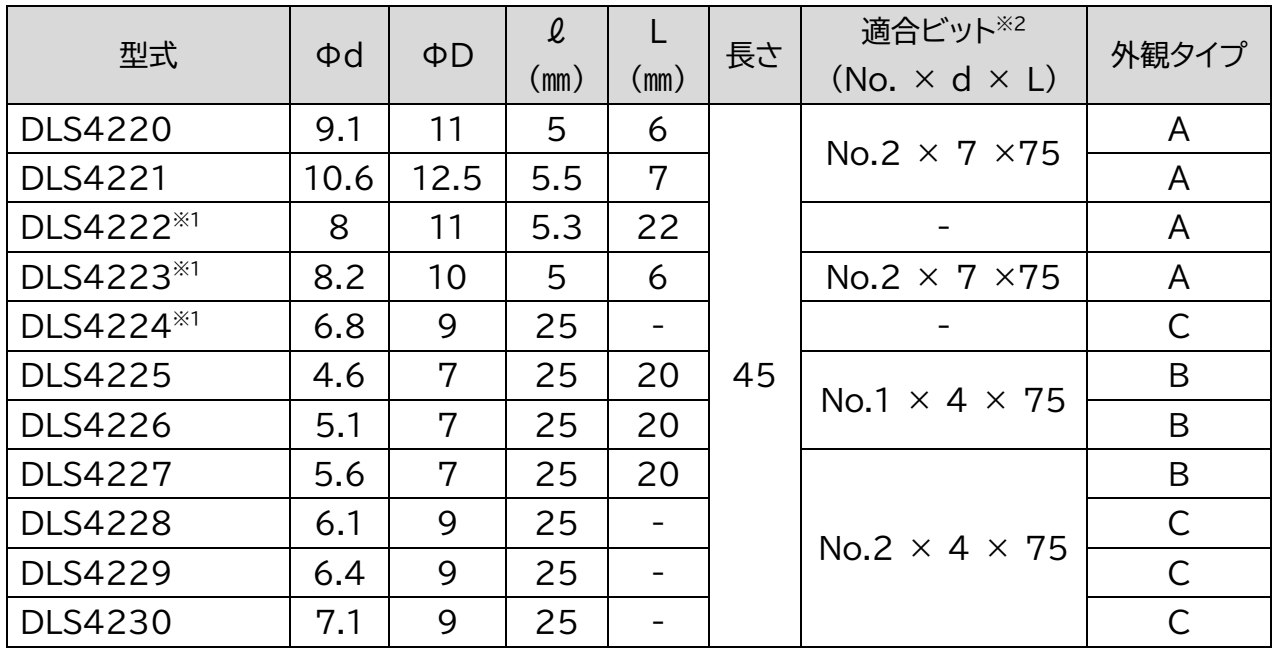

※1)受注生産品 ※2)先端呼び番号は、ねじに合ったものを選定してください。

## 取付方法(フローティングユニット DLW9510)

1. Φ6 ピン(付属品)をロボットのフランジ部へ取り付けます。

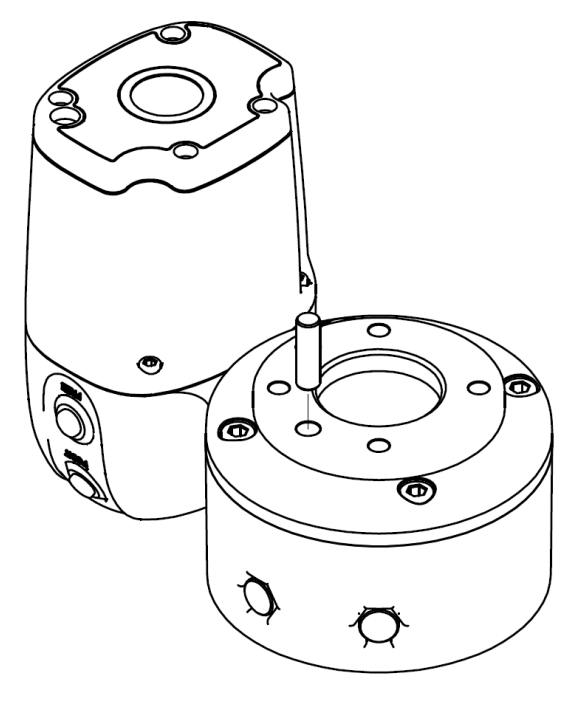

2. ロボットのフランジ部にフローティングユニットを取り付けます。

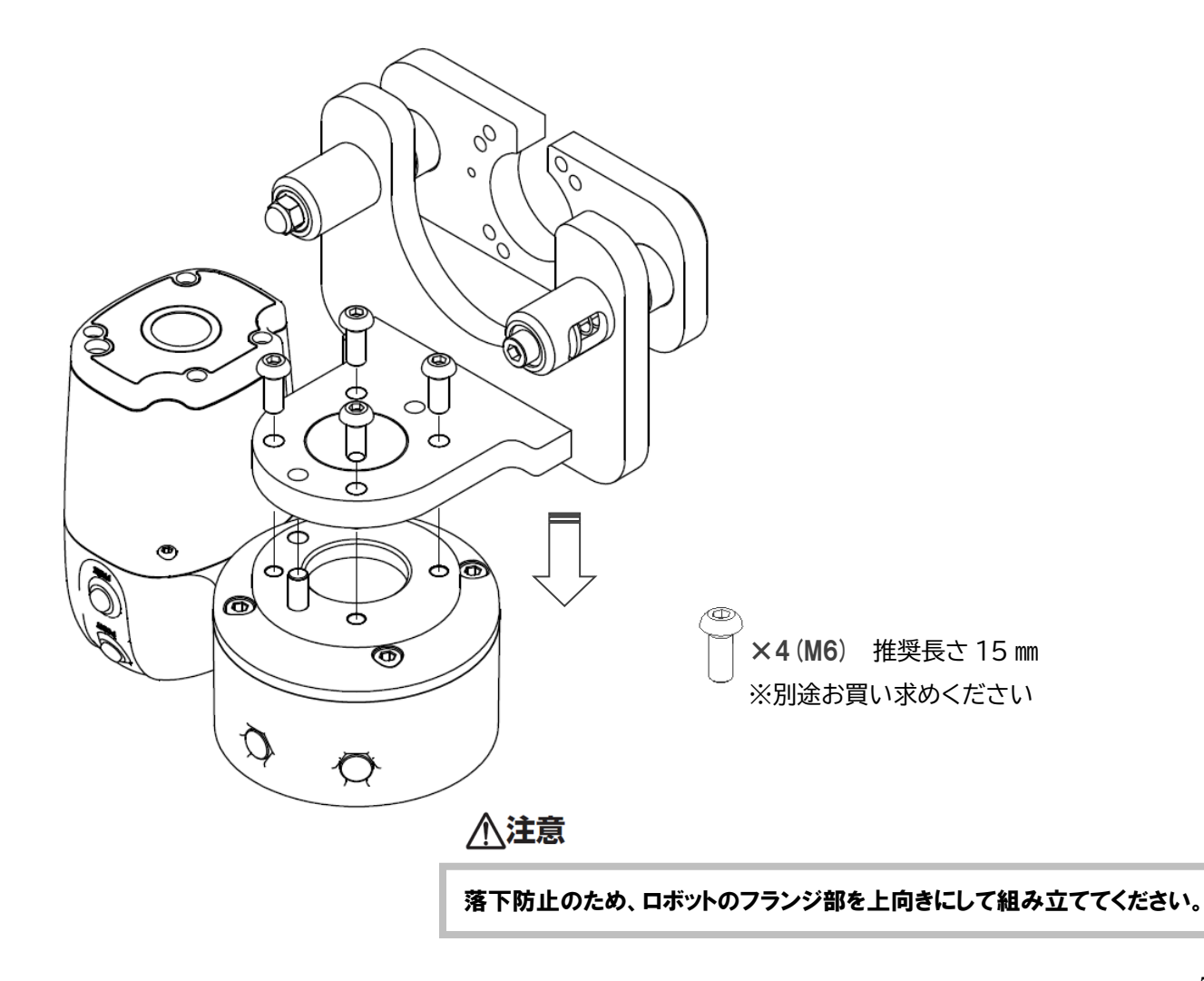

3.Φ6ピンを抜き取り、フローティングユニットに電動ドライバを取り付けます。

※電動ドライバへのひし形・フランジカップリング取り付け方法は、ドライバ本体説明書をお読みください。

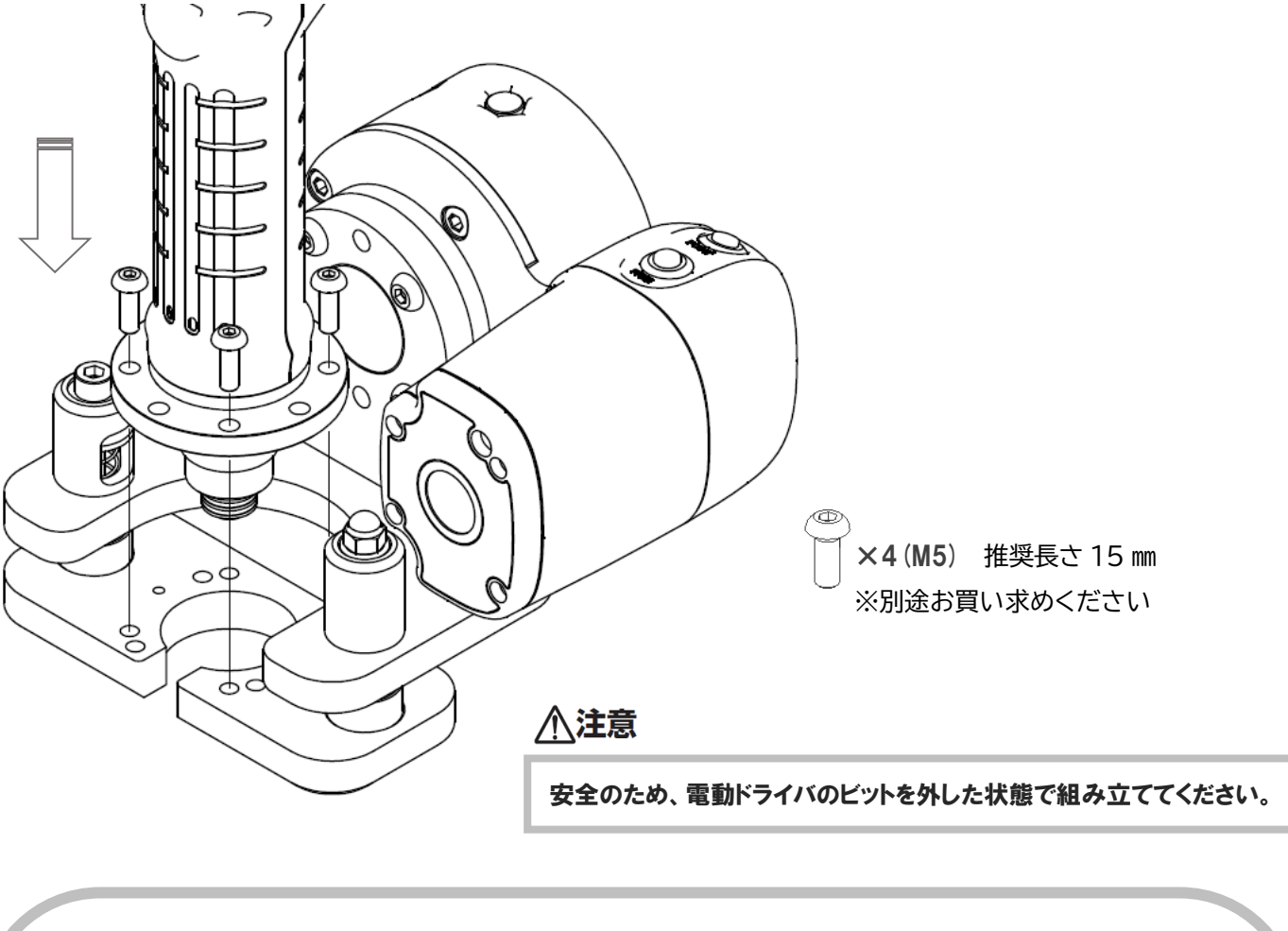

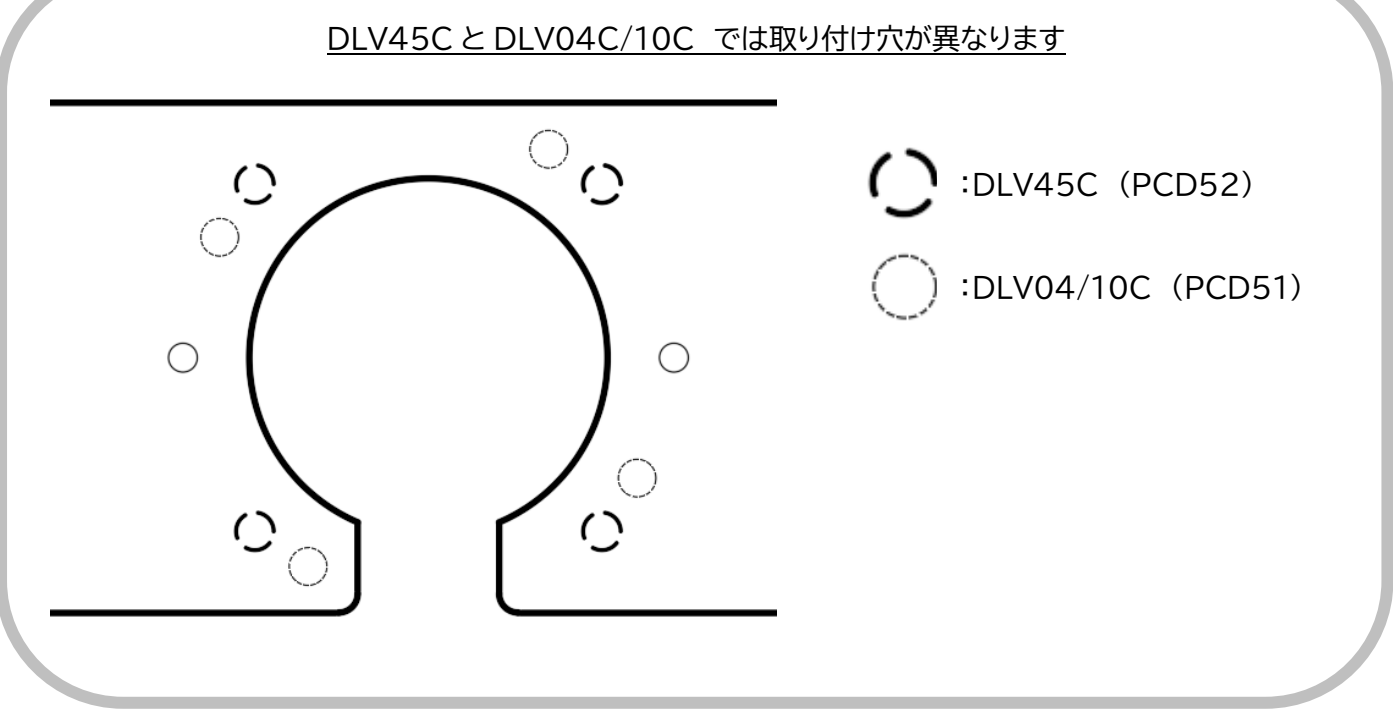

## 取付方法(フランジアタッチメント DLW9510)

1. Φ6 ピン(付属品)をロボットのフランジ部へ取り付けます。

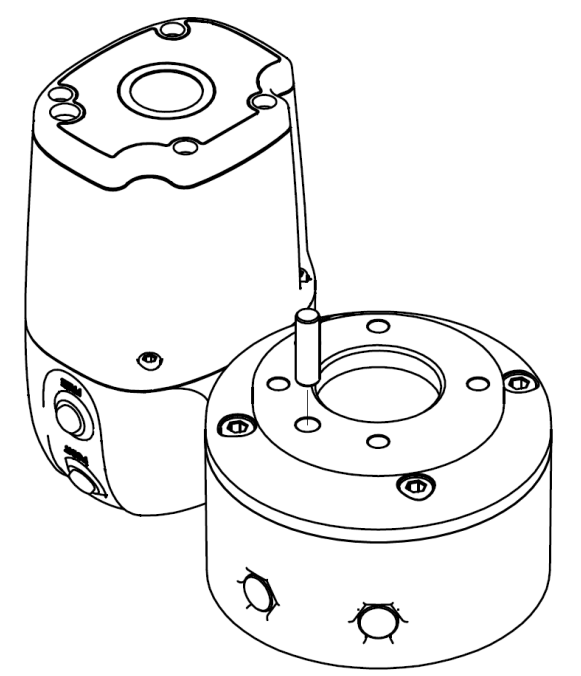

2. ロボットのフランジ部にフランジアタッチメント(DLW9510)を取り付けます。

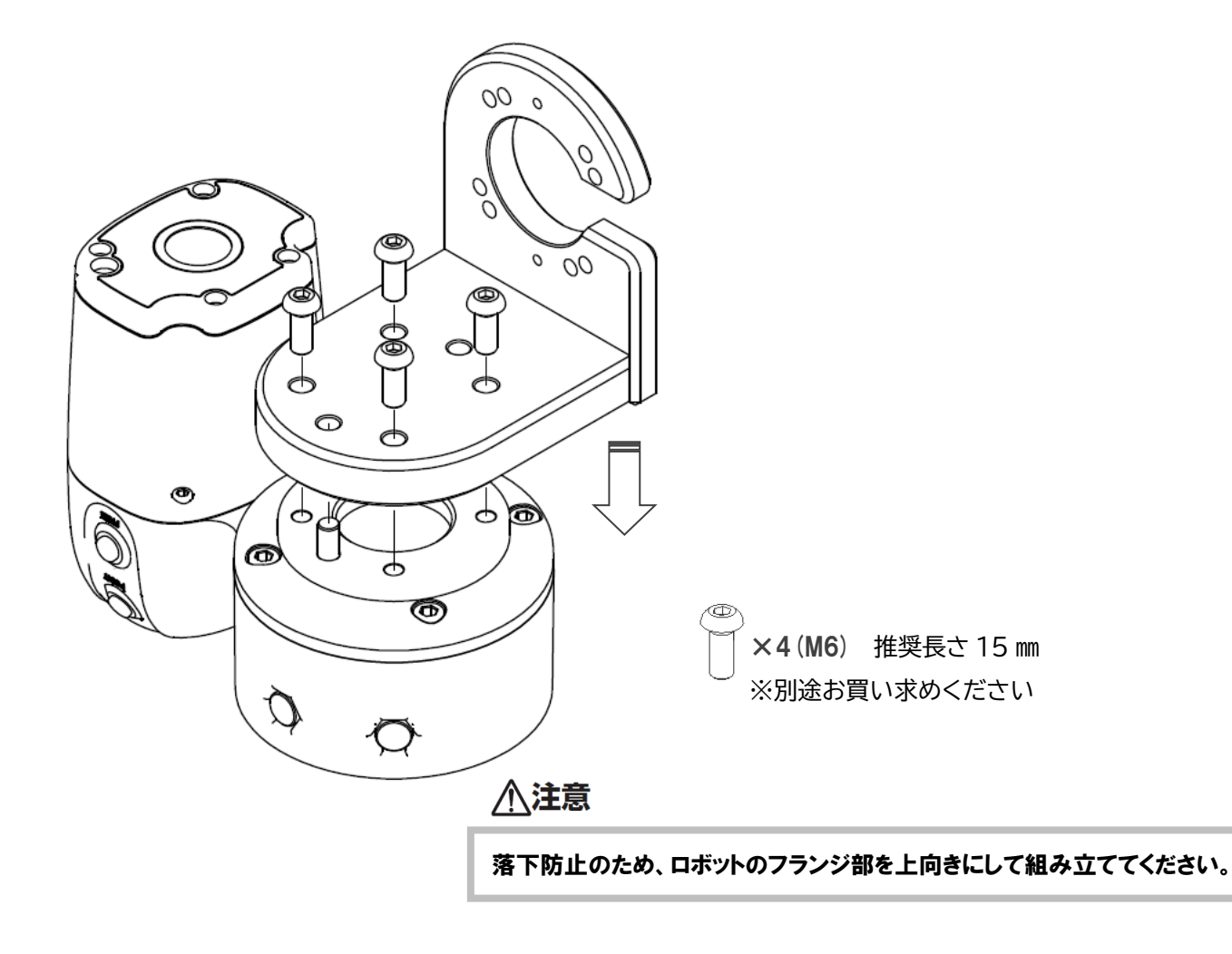

3.Φ6ピンを抜き取り、フランジアタッチメントに電動ドライバを取り付けます。 ※電動ドライバへのひし形・フランジカップリング取り付け方法はドライバ本体説明書をお読みください。

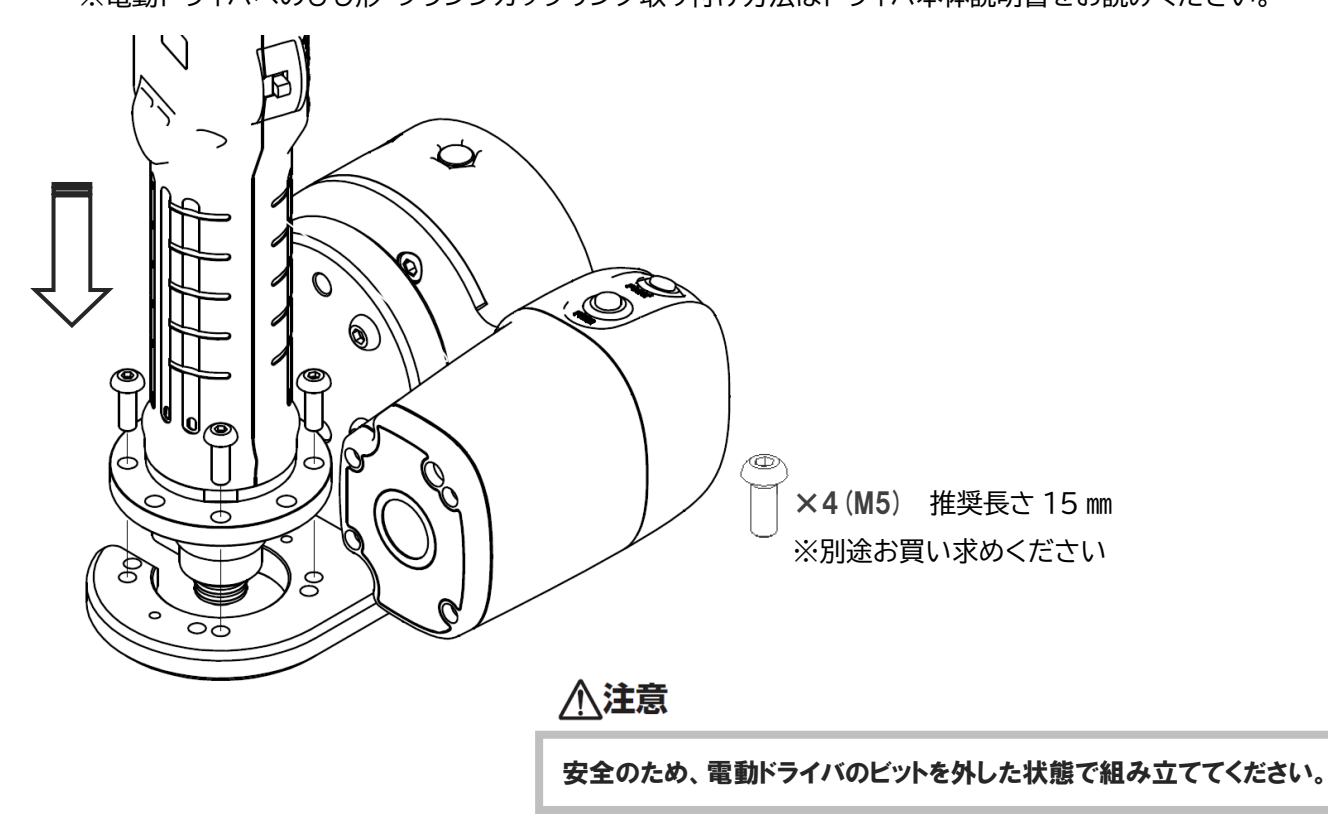

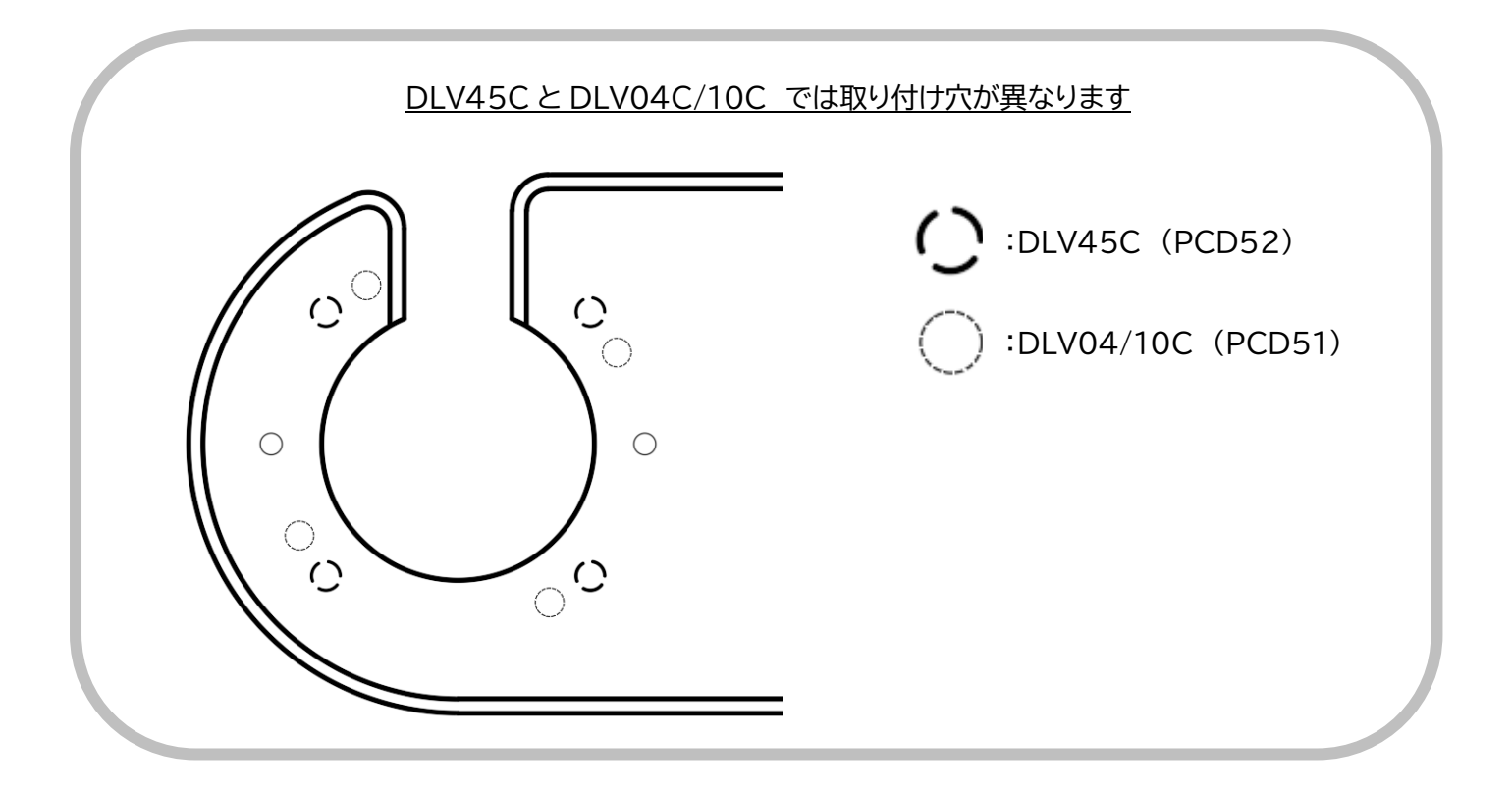

# 信号端子の仕様

# △注意

- ・入出力回路の駆動には。内蔵のサービス電源(DC24V、200mA 以下)が使用できます。 200mA を超える容量の負荷を配線する場合は、外部電源を使用してください。 ・外部信号の配線接続は、必ず電源を切って行なってください。
- ・取付方法等詳細は、本体取扱説明書をお読みください。

## **DLV04C/10C** (**DCC0101X**)

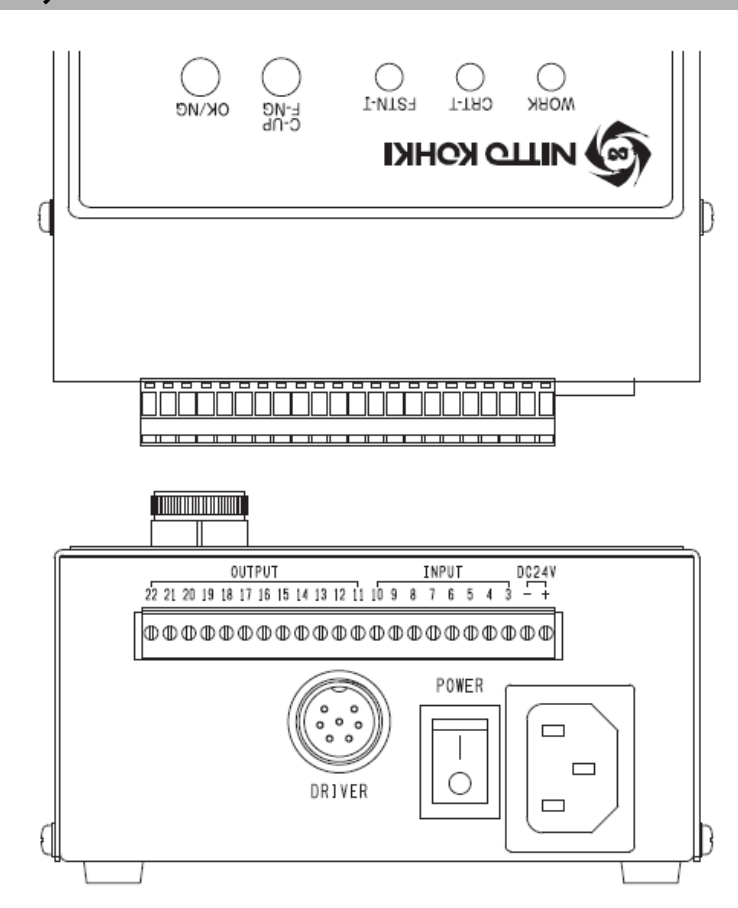

#### 信号端子台の内容(下記ページ数は DLV04C/10C 本体取扱説明書のページを指します)

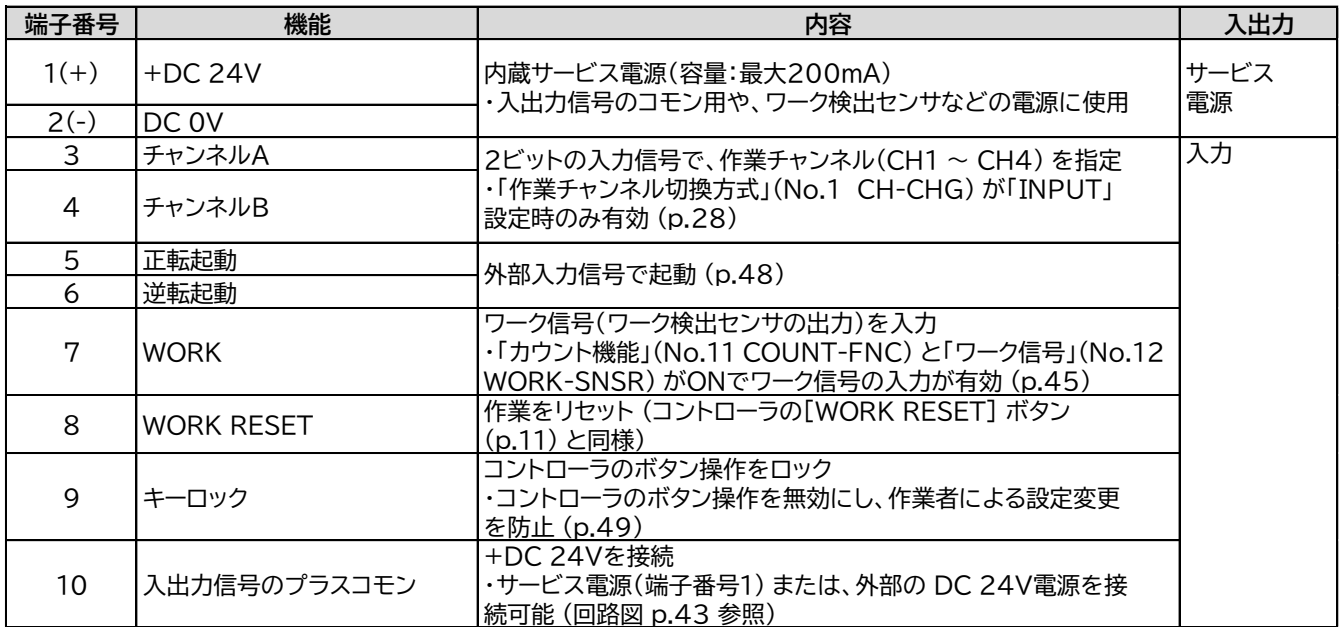

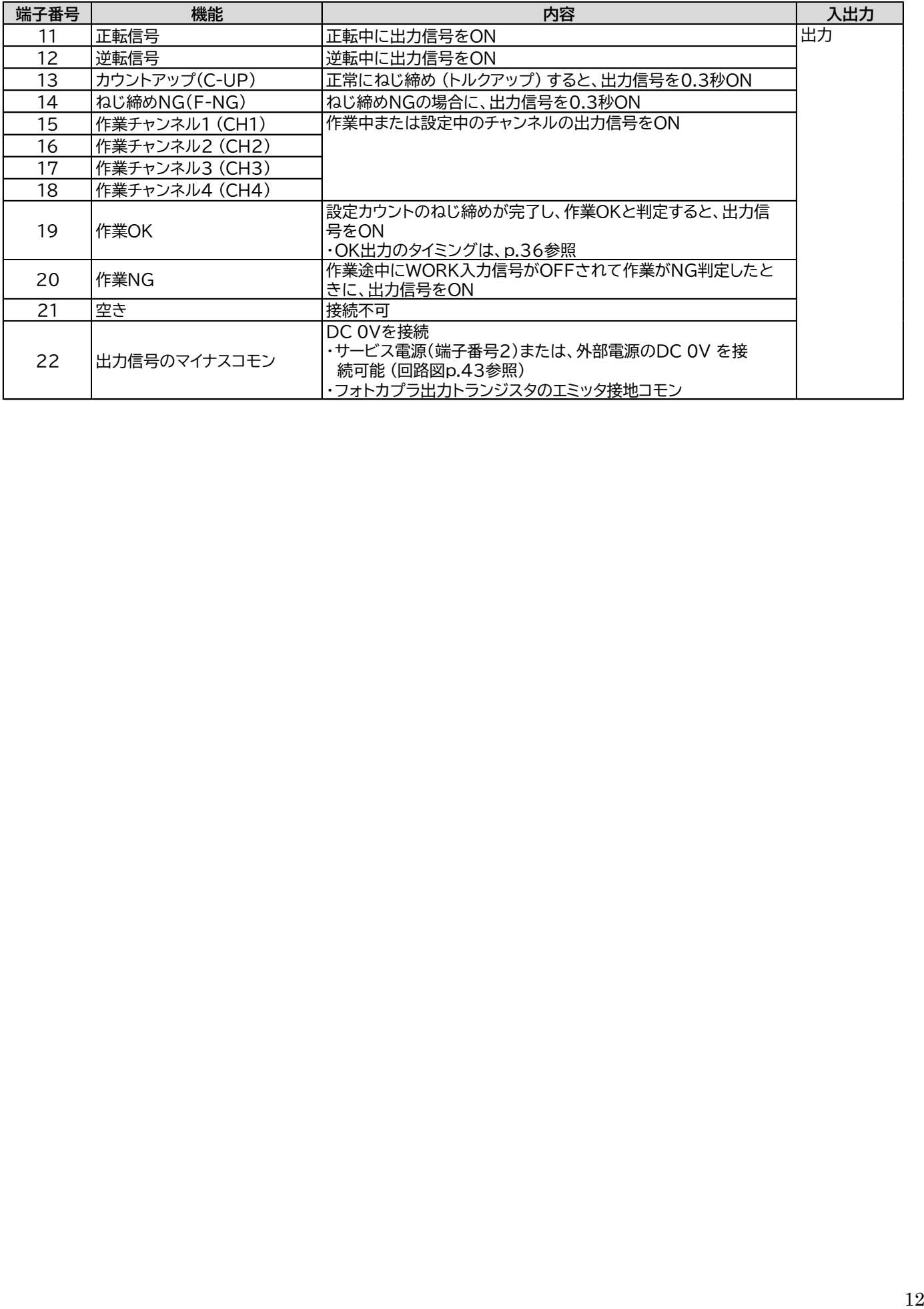

DLV45C には以下 2 種類の通信方式があります。

. IEEE 1284 ハーフピッチコネクタ(26 ピン)

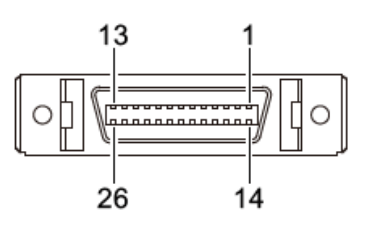

信号端子内容(下記ページ数は DLV45C 本体取扱説明書のページを指します)

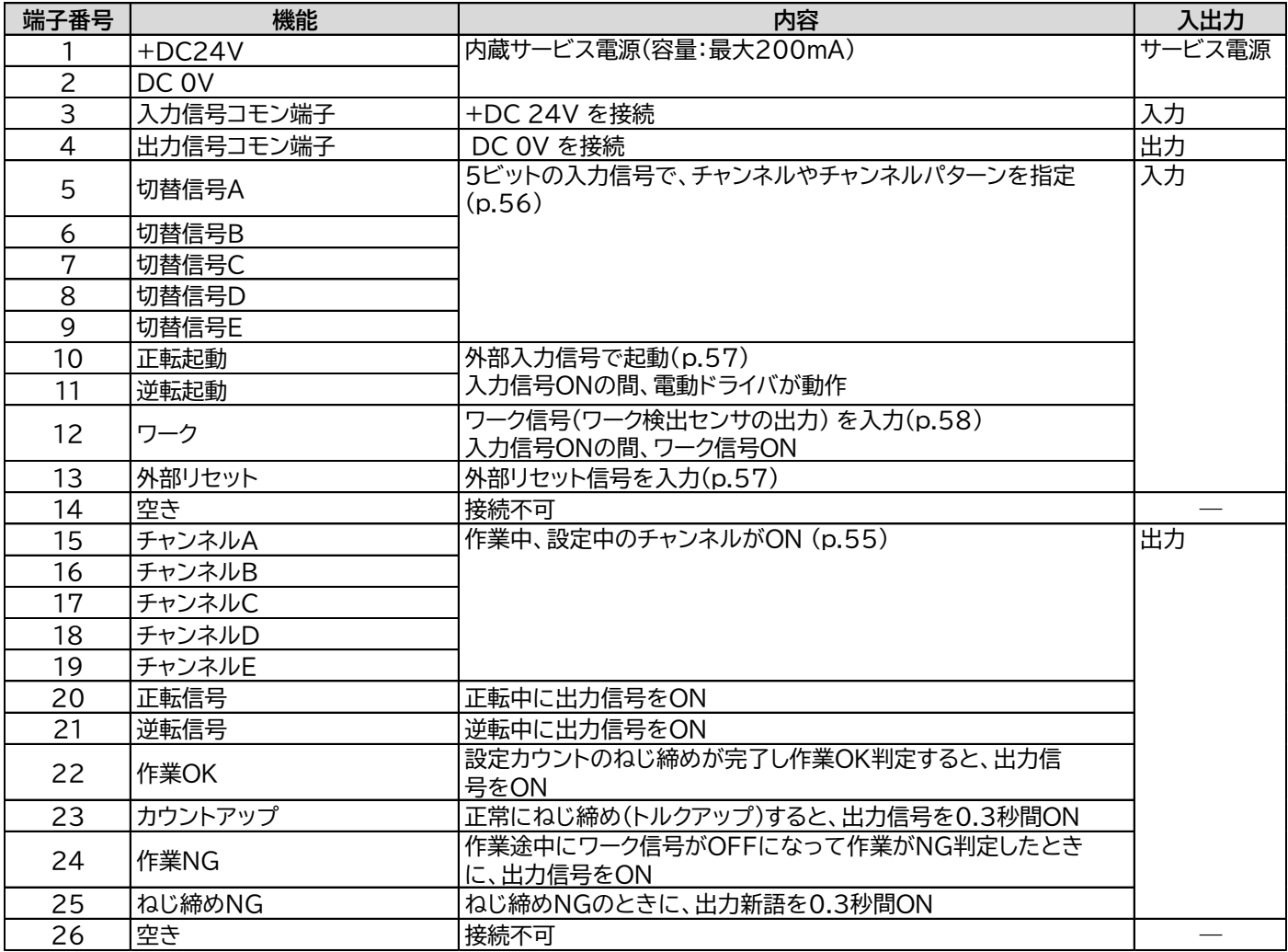

RS232C の設定は以下のとおりです。

この設定は固定のため、パソコンや PLC 側で設定を行なってください。

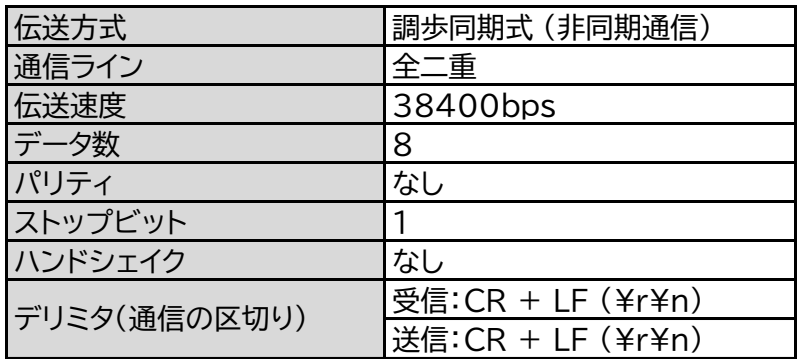

電気的特性

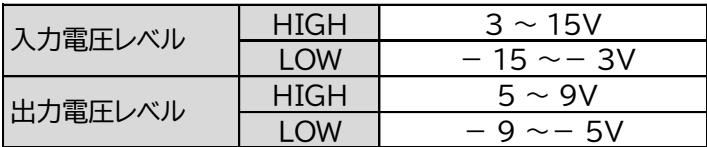

コネクタピン配置(D-SUB 9pin(メス))

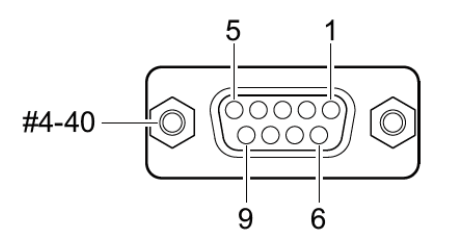

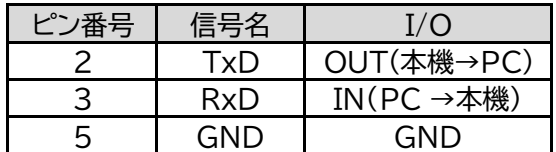

・その他のピンは未使用

・通信ケーブル DLW9092(別売) を RS-232C コネクタに差し込んで、パソコンやシーケンサと 接続ができます。

通信ケーブル DLW9092 仕様

| ウーブル  | ストレート結線                         |
|-------|---------------------------------|
| コネクタ1 | D-SUB 9pin(オス)                  |
| コネクタ2 | $ID-SUB$ $9pin(\times \lambda)$ |

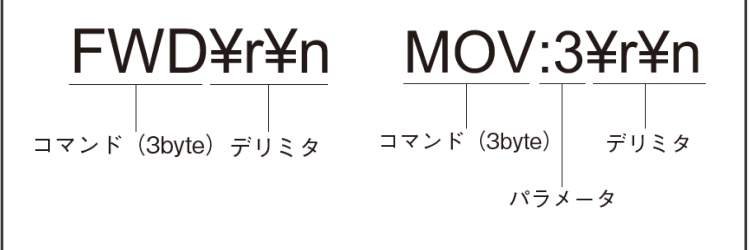

パソコンやシーケンサからコントローラへコマンドを送信すると、対応する処理が実行されます。処理が完了すると、 その結果をパソコン/シーケンサへ送信します。

コマンドは、3 文字のアルファベットとパラメータ、デリミタで構成されます。

※外部信号入出力ケーブルは本体に付属しておりません。別途お買い求めください。

#### 送受信コマンド

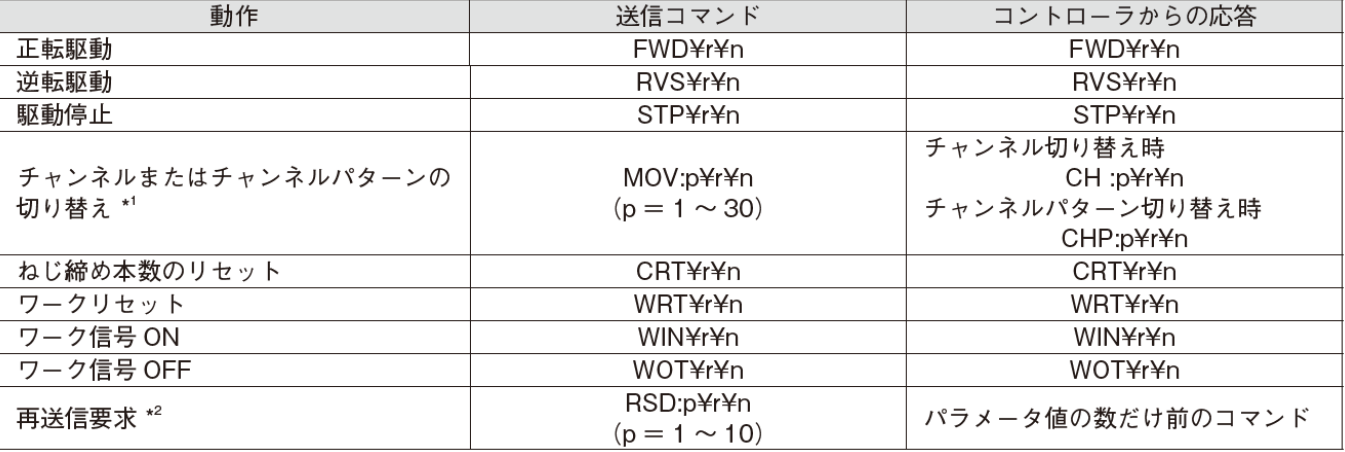

\*1 共通設定「チャンネル変更タイプ」(CH CHANGE)の設定によって、切り替え対象が異なります。チャンネルパター ンが切り替わったときはチャンネルも切り替わるため、応答が連続して送信されます。

\*2 コントローラからパソコン/シーケンサへ送られたコマンドは、最新の 10 個まで記憶されています。ノイズで 信号が正しく受信できなかったときなどに、パラメータで指定した数だけ前のコマンドをパソコン/シーケンサ から送信します。

[例] コマンド「RSD:3¥r¥n」送信 → 3 回前にコントローラが送信したコマンドを応答 コントローラからパソコン/シーケンサ間の通信が失敗したときも制御は行なわれているため、送受信の信頼性 を保ちたい場合に使用してください。このコマンド送信は、記憶される 10 個には含まれません。

通信コマンド

RS-232C 信号以外にも、手動や接点信号によって処理が行なわれると、コントローラからパソコン/シーケンサへ コマンドが送信されます。

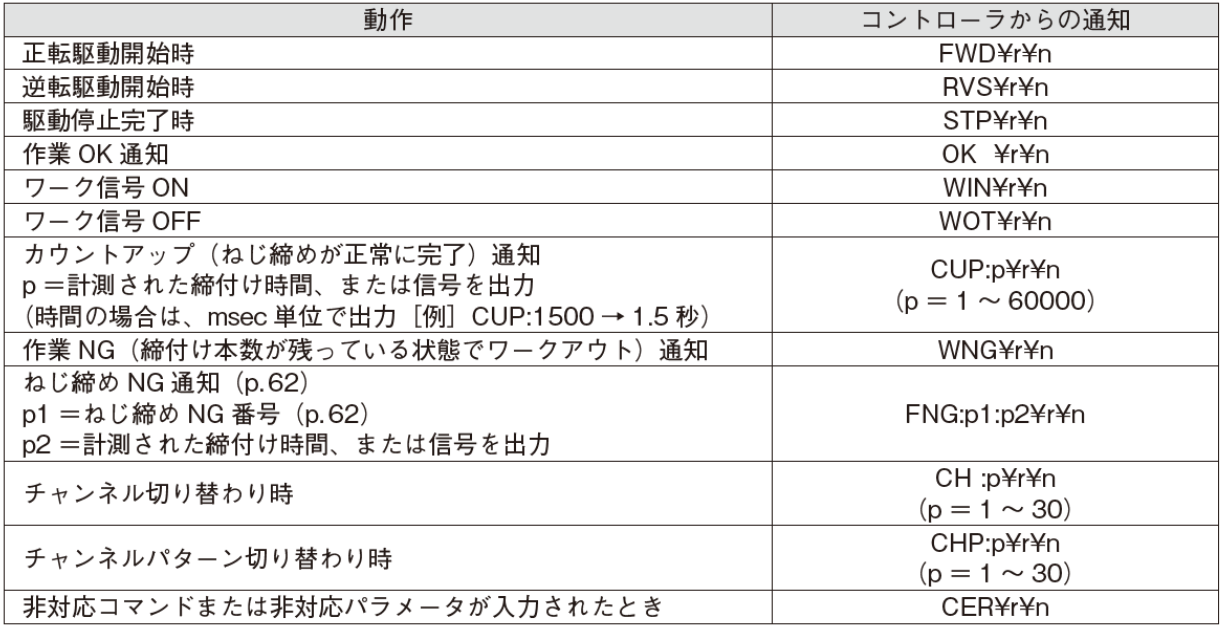

# TM シリーズへの接続例

## 信号端子の配線例

ドライバのコントローラ(DCC0101X,DCC0241X)と TM シリーズの端子を以下のように接続します。

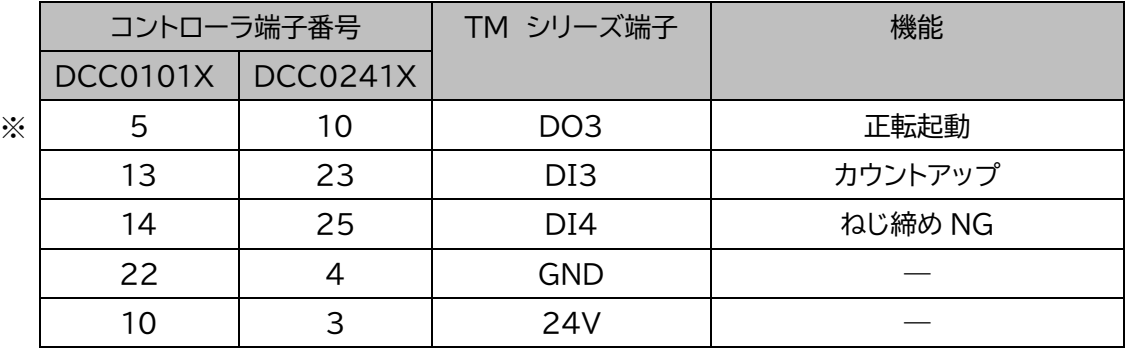

※ DLV45C コントローラの端子番号 10(正転信号)を TM シリーズの Digital Output[3]に繋ぐ

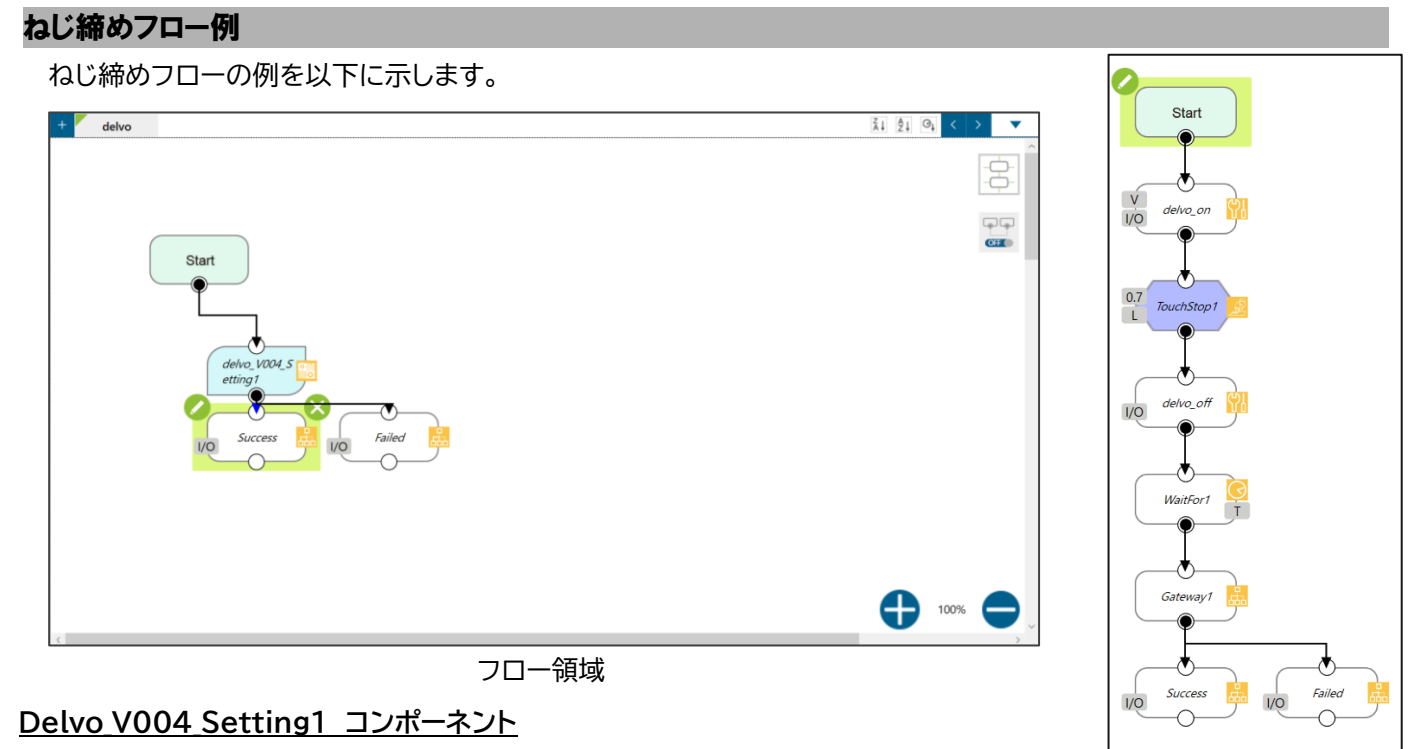

・コンポーネントの概要

ドライバを正転起動し、ねじ込み軸方向に一定速度でドライバ先端を進めます。

カウントアップ信号が Hi になる、またはねじ締め NG 信号が Hi になるとドライバを停止します。

・コンポーネントの設定

Г

ドライバ先端を進める速度は、ねじ締め時のねじ進行速度に応じて設定する必要があります。 速度はご使用のねじ及びドライバの回転数によって異なります。

> **計算例 ねじ進行速度 = ドライバ回転数 × ねじピッチ**

設定方法は以下の通りです。

Delvo\_V004\_Setting1内の Touch Stop を選択すると, ● マークが表示されます。

マークをクリックすると、Touch Stop の設定画面が開きます。

Setting 内の Single Axis をクリックすると、速度と距離の設定ができます。

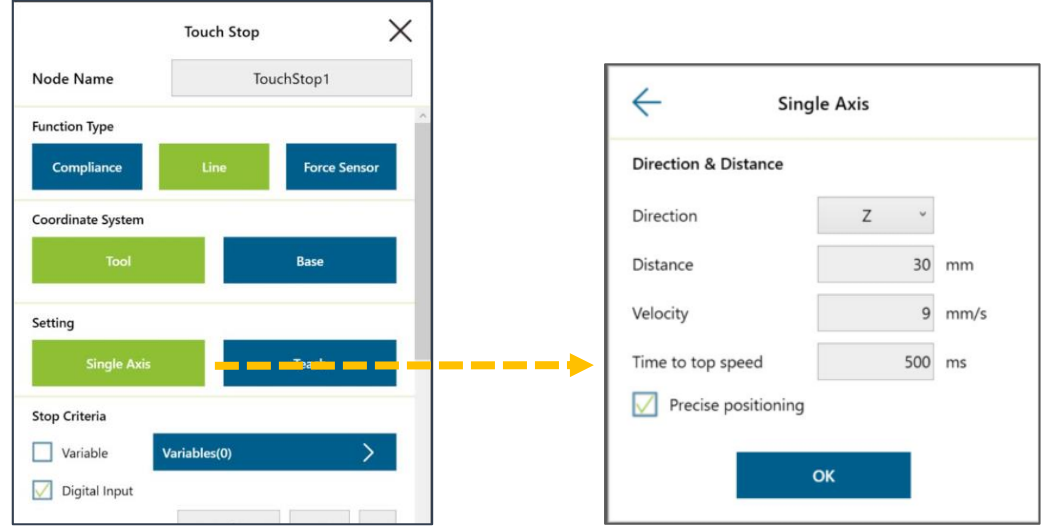

Delvo\_V004\_Setting1

## **(Success/Failed)判定条件**

本例では、(Success/Failed)判定条件を以下のように設定します。

- ・カウントアップ信号(DO3)が Hi になる→Success
- ・ねじ締め NG 信号(DI4)が Hi になる→Failed

フロー領域内の Success または Failed を選択すると, マークが表示されます。 ■ マークをクリックすると、設定画面が開き、Digital I/O 設定ができます。 Success、Failed の Digital I/O Setting をそれぞれ以下のように設定します。

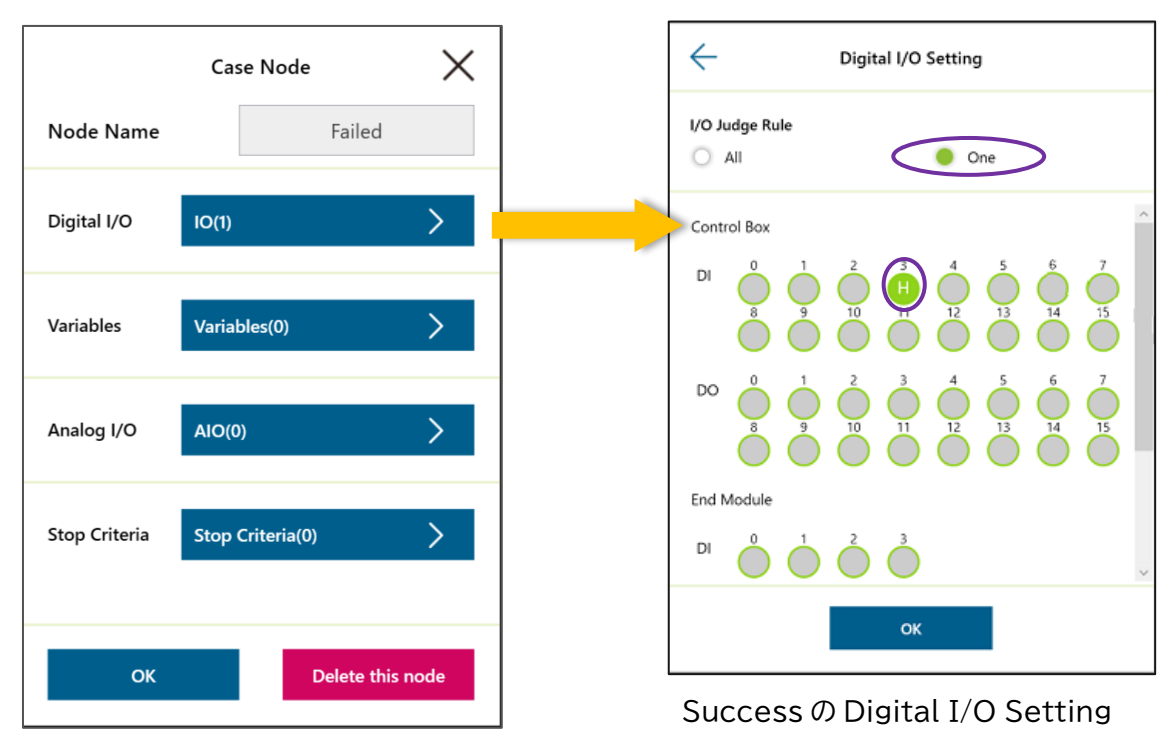

設定画面

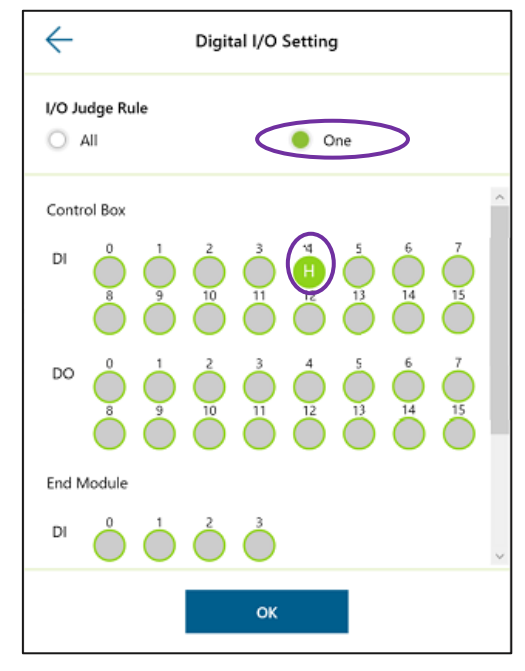

Failed の Digital I/O Setting

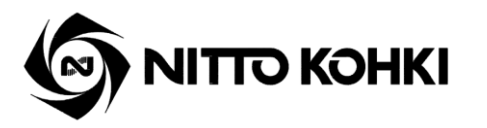